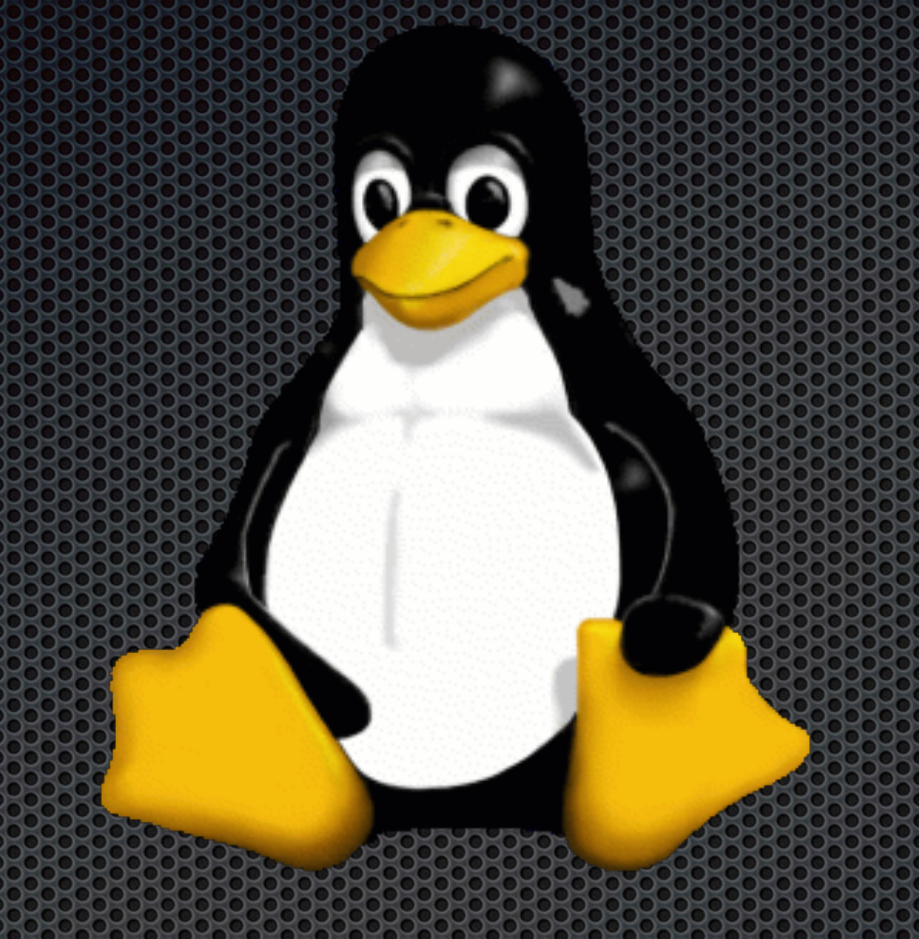

### Introduction to Linux

### What is Linux in the latter of

### **Linux Company of the Company of the Company of the Company of the Company of the Company of the Company of the**

Free operating system

Open source project

Began in 1991

Run on most server worldwide

Many different versions

Called flavors, distributions, or distros

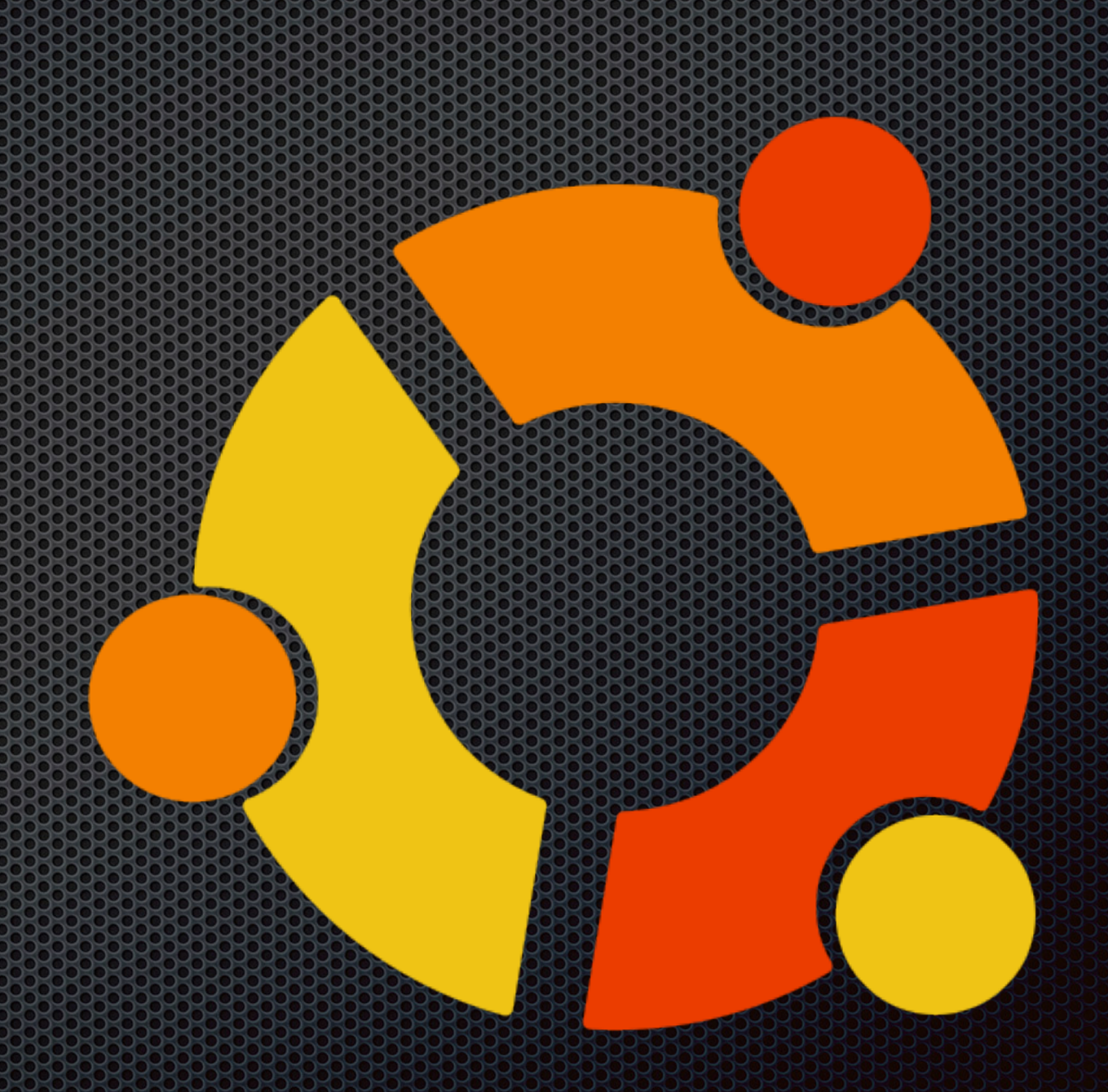

"I'm doing a (free) operating system (just a hobby, won't be big and professional like gnu)…"

*–LINUS TORVALDS ON COMP.OS.MINIX IN 1991*

## What We're Doing Today

Log into a remote machine with ssh

Navigate the Linux shell Create/Move/Copy files Run/Manage processes Piping/Redirection

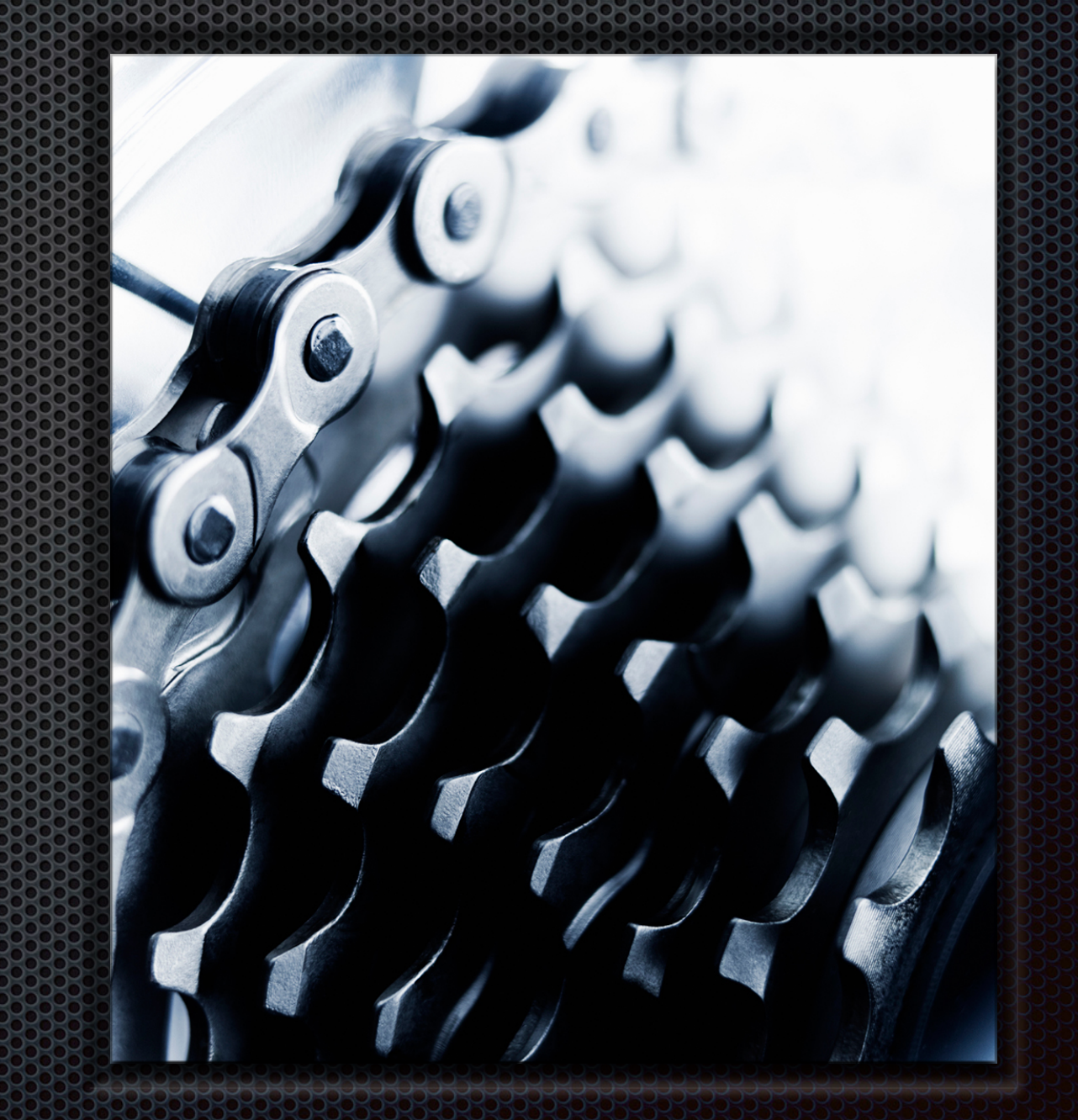

# OCHO to ENX01

Open the terminal

(if Windows - Use Putty)

Type the following: ssh <uniqueid>@ceclnx01.cec.miamioh.edu

Press enter

Enter your Miami password

You are now logged into the server at [ceclnx01.cec.miamioh.edu](http://ceclnx01.cec.miamioh.edu)

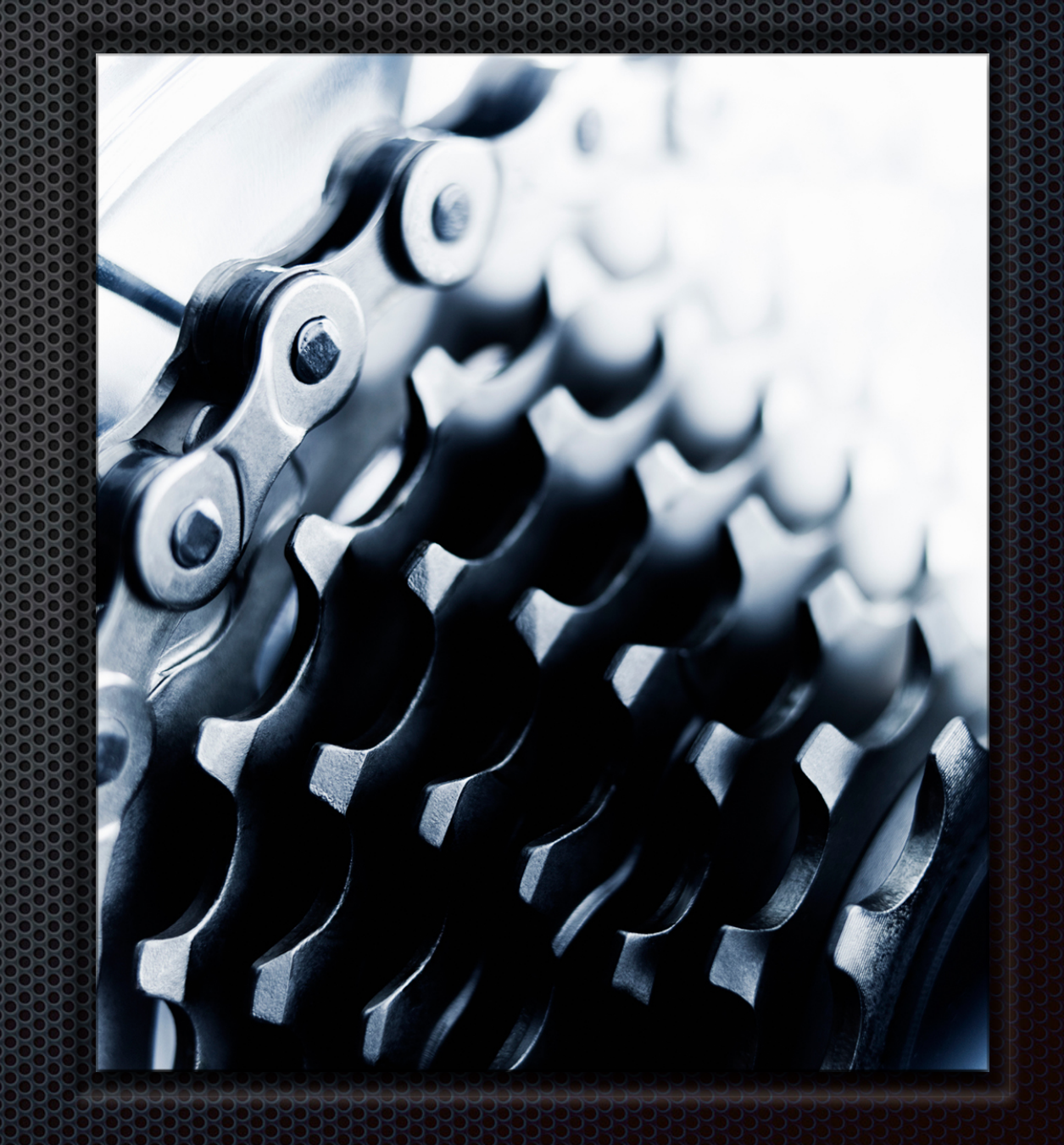

### user@ceclnx01:~/\$ **echo "Hello, World!"**

### Anatomy of a linux **Command**  $LS(1)$

Follows the following format:  $<$ command $>$   $<$ options  $\ldots$   $>$ 

Example - list files/directories

 $ls$   $l$  -halR  $l$   $l$  file  $...$ 

'ls' is the name of the program

[3] indicates optional parameters

**BSD General Commands Manual** 1s -- list directory contents **SYNOPSIS** 

ls [-ABCFGHLOPRSTUW@abcdefghiklmnopqrstuwx1] [file ...]

### **DESCRIPTION**

**NAME** 

For each operand that names a file of a type other than directory, ls displays its name as well as any requested, associated information. For each operand that names a file of type directory, ls displays the names of files contained within that directory, as well as any requested, associated information.

If no operands are given, the contents of the current directory are displayed. If more than one operand is given, non-directory operands are displayed first; directory and non-directory operands are sorted separately and in lexicographical order.

The following options are available:

- Display extended attribute keys and sizes in long (-1) output. -e
- $-1$ (The numeric digit ''one''.) Force output to be one entry per line. This is the default when output is not to a terminal.

For example: 'ls', 'ls -h', 'ls -hal', 'ls -R test' are all valid commands

Many other parameters - **Use man <command> to read the manual**

Press 'q' to exit the manual

 $LS(1)$ 

## First First Bullet Court Court Court Directory

Run the following commands *exactly* as shown

wget <http://www.users.miamioh.edu/rogerskw/acm.tar>

tar -xvf acm.tar

This downloads an archive from my website to your directory. Then it extracts the archive

### Special Directory Names

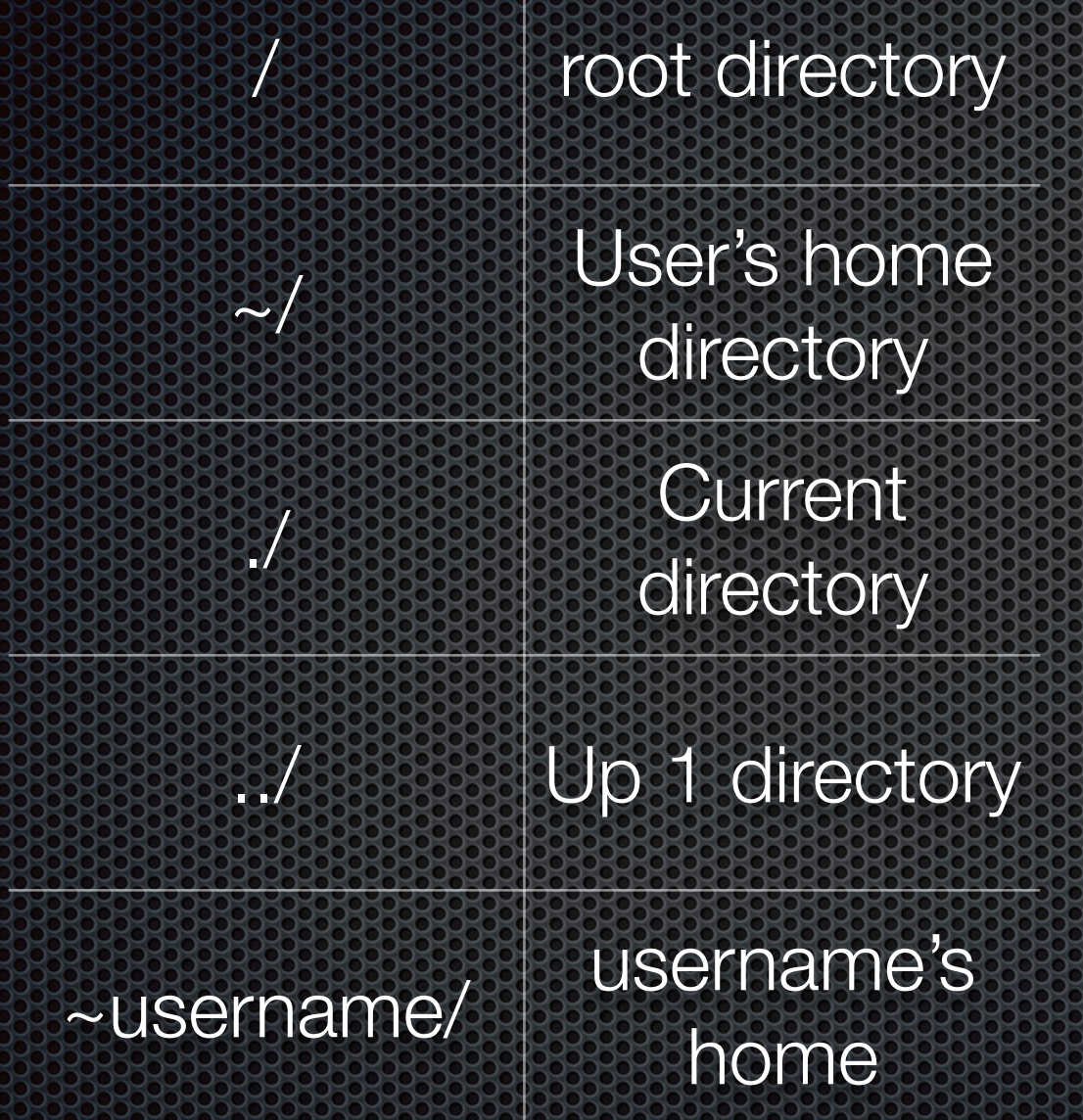

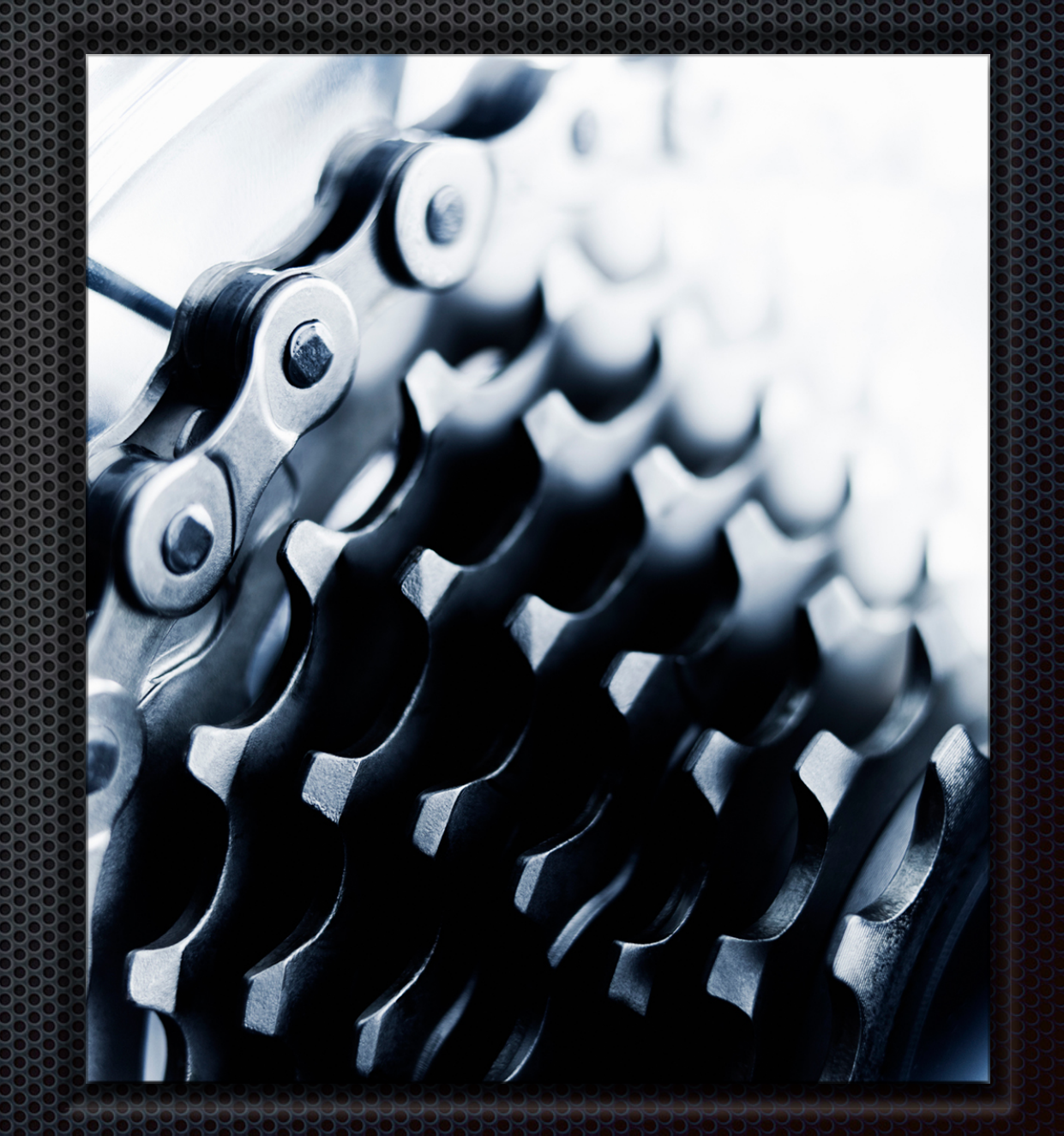

### Move Around

### Command **Command Action**

### cd [directory]

ls [-Rahl] [file …] List files in current or specified directory

> Navigate to a directory. If not provided, assumes ~/ .. will go one directory up

mkdir [newdirectory] Create a new directory with name 'newdirectory'

### What We're Doing Today

Log into a remote machine with ssh

Navigate the Linux shell Create/Move/Copy files Run/Manage processes Piping/Redirection

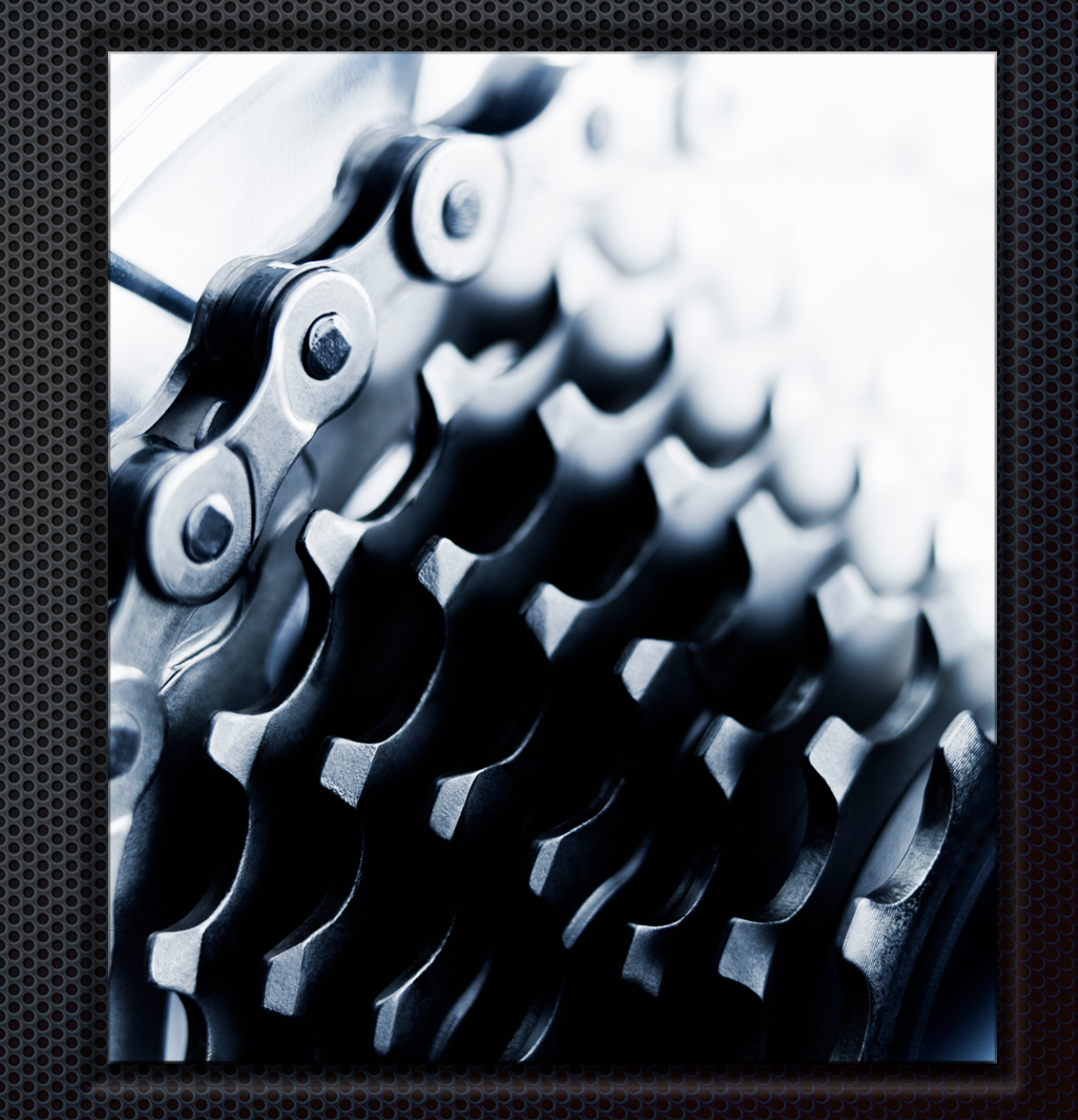

## Create/Move/Delete/Copy Files and Diectories

Command **Action** 

cp <filename> <newloc> Copies filename to newloc

touch <filename> Create a new (empty) file with name filename mkdir <dirname>
Create a directory with name dirname rm [-r] <name> Remove file named name. -r to remove recursively my <filename> <newloc> Move filename to newloc.

### Wildcards

Use an asterisk ( \* ) for a wildcard Ex: run the following commands: cp inputsdir/\*.txt.bak  $. # \leq$  The last . is important! (why?) ls \*.txt.bak rm \*.txt.bak What does a wildcard do?

### Challenge!

### Move all text files to a new directory called **<youruniqueid>dirs**

Copy all text files to this directory

Go to this directory and remove all .txt files that begin with an `E` and end with a `t` (not the file extension)

## What We're Doing Today

Log into a remote machine with ssh

Navigate the Linux shell

Create/Move/Copy files

Run/Manage processes

Piping/Redirection

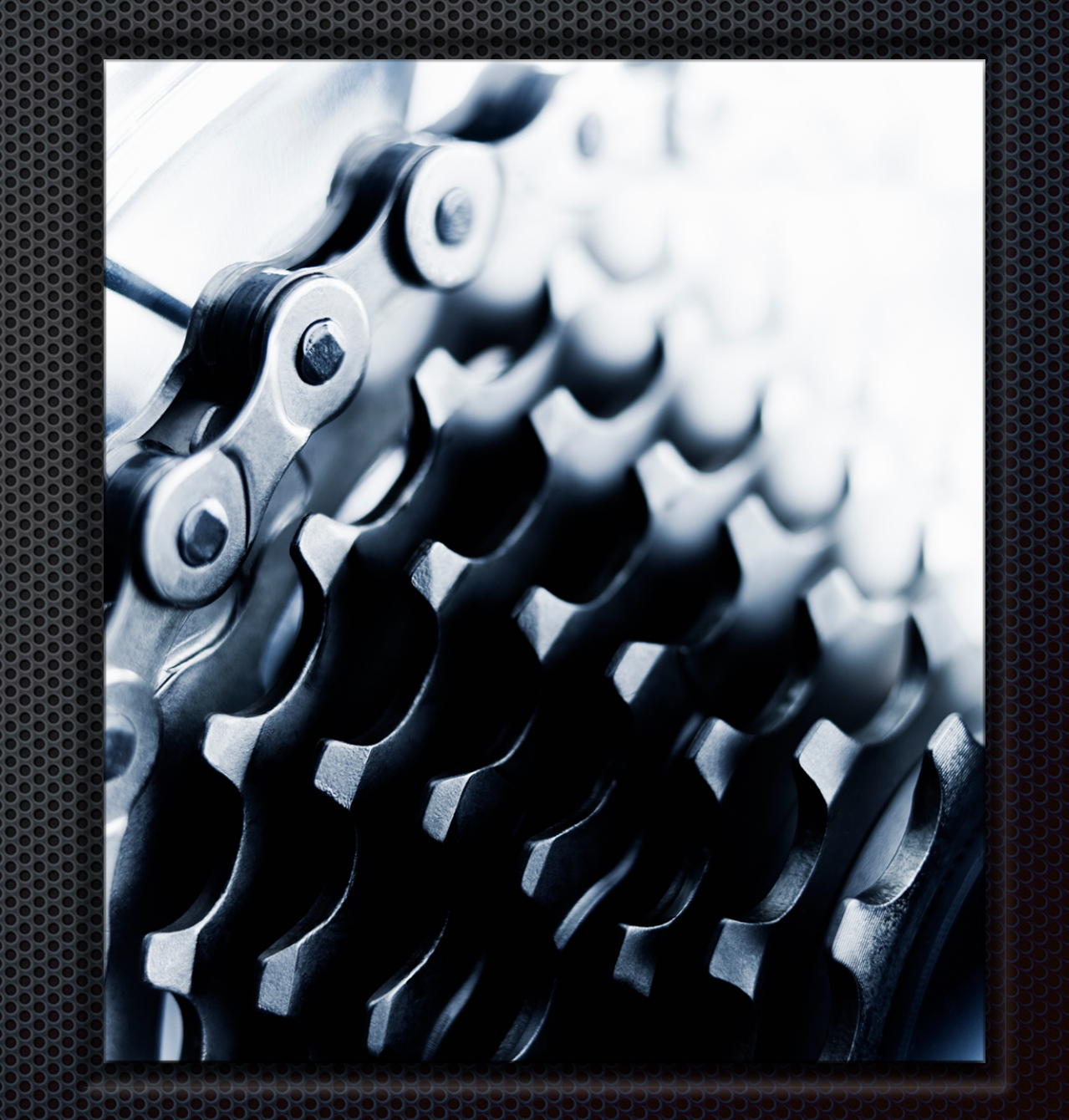

### Run a Program

Compile a C program

**gcc HelloWorld.c -o HelloWorld** 

Run your program

**./HelloWorld** 

Why is the ' ...' ' necessary?

*Most* commands that you use are actually programs

## Running in the Background

Some commands take a long time to complete (or even never complete)

run **./sleepforever**

You can't do other commands until it completes

Press **Control-C** to end the process

Run it in *the background* with **./sleepforever &**

Try to run another command ( ex: ls )

## View Processes in the **Background**

View the manual for **ps** ( man ps )

Reminder: press 'q' to exit the manual

Use ps to see the processes currently running

You should see **sleepforever** listed

Get a real time view with **top**

## Killing Processes

The first column is the PID - Process ID

This is the unique identifier for the process

View the manual for **kill**

Kill a running process with **kill <processid>**

Kill sleepforever now

Check out **pkill** for killing processes by their names

## Switch Between Background and Foreground

- 1. Run sleepforever again not in the background
	- 1. Remember, CTRL-C *killed* the process
- 2. Use **CTRL-Z** to *stop* the process
	- 1. The program is still alive, but is *not* running
- 3. Bring it back to the *foreground* with **fg**
- 4. Stop the process again
- 5. Run the process in the *background* with **bg**
- 6. Kill the process with ps and kill

### What We're Doing Today

Log into a remote machine with ssh

Navigate the Linux shell

Create/Move/Copy files

Run/Manage processes

Piping/Redirection

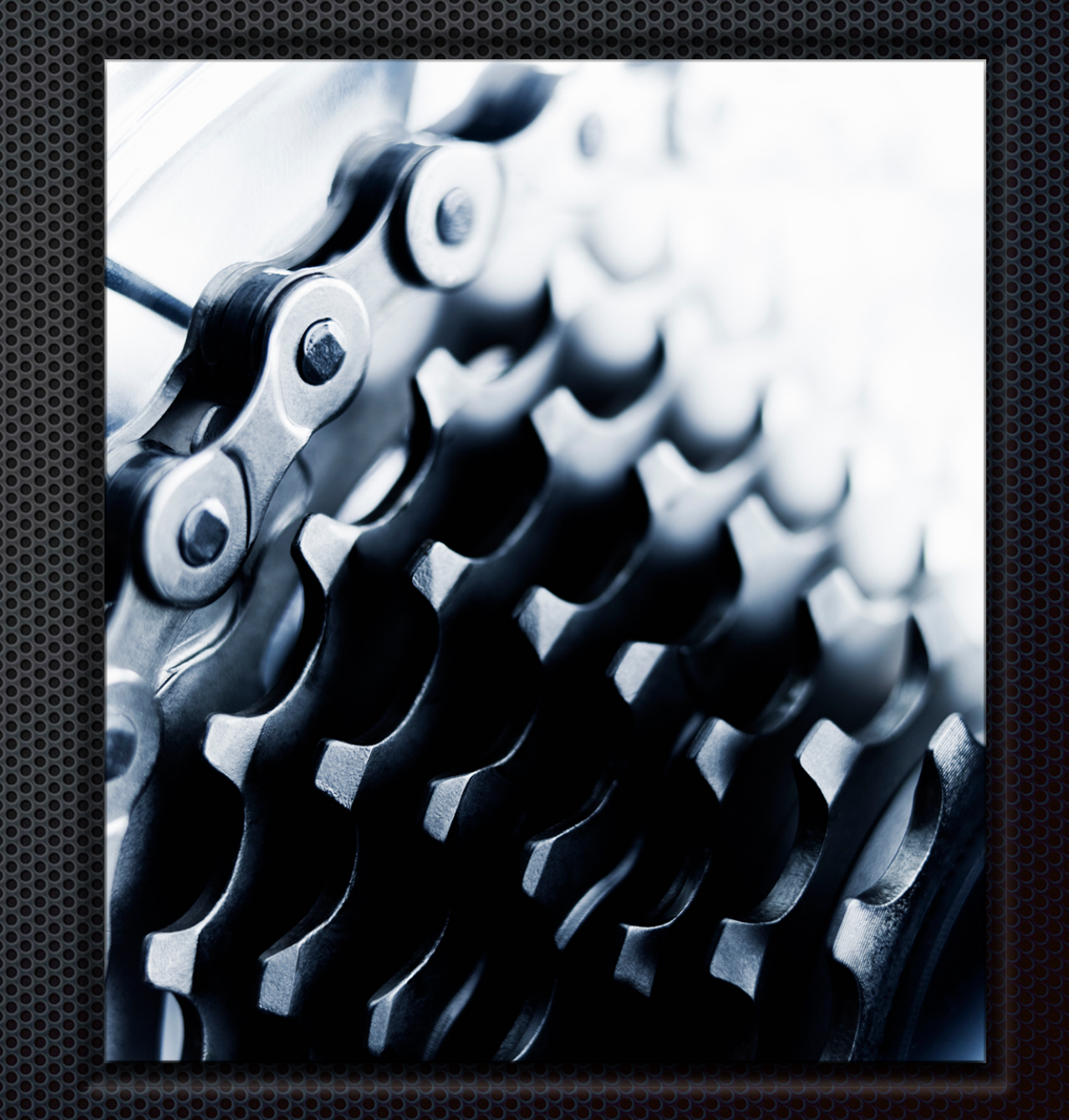

### **Redirection**

You can write the output of a program to a file with **>**

Ex: **echo "y" > yes.txt**

View the contents with **cat yes.tx**t

You can **append** to the file with **>>** 

Try running **./mcdonalds**

If a program takes input, you can use a file with preset input with **<** 

Ex: **./mcdonalds < yes.txt** 

Common Use: Redirect to /dev/null silences the output of a process

# Piping

Many times you will want to use the output of one process as the input to another process.

This is called **piping**. Do this with the **|** character

### Ex: **echo "y" | ./mcdonalds**

You can chain many pipes together and even end them with redirecting to a file

Piping is an incredibly powerful tool that you will use frequently on Linux systems

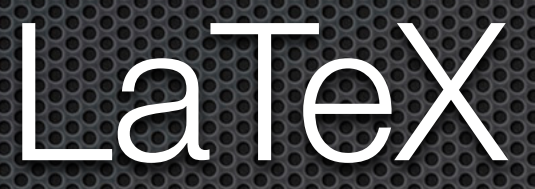

### with Dr. Rao

Next Workshop - 9/24